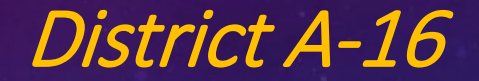

# **Hosting your Zoom meeting**

ONO

 $\frac{1}{1!}$ <br> $\frac{1}{1!}$ <br> $\frac{1}{1!}$ 

A16 Global Action Team

November 9, 2020

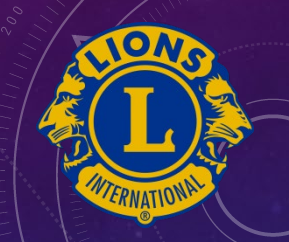

To get connected in this Webinar:

- 1. This webinar is being recorded.
- 2. You can ask questions, or share comments during the session
	- $\triangleright$  click the chat box icon  $\blacksquare$  and type in your questions or comments
- 3. You will be asked to respond to polls.

#### AGENDA:

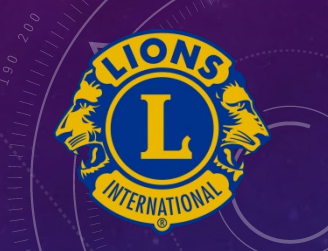

- 1. How to book your Zoom meeting
- 2. How to start your Zoom meeting
- 3. Features available in Zoom to make your meeting productive and effective.

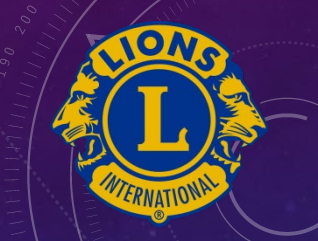

## SESSION OBJECTIVES:

At the end of the session, you will be able to

- Book a Zoom meeting using the A-16 Zoom licence,
- Start your Zoom meeting,
- Run your Zoom meeting effectively using the features provided by Zoom.

### WHAT IS ZOOM MEETING?

- Zoom is a tool for hosting on-line meetings.
- It is like a
	- *Meeting room* that holds one meeting at a time.
	- *You need to book your meetings by date, time, & duration.*
	- *You will be the "Host" to start the meeting*
	- *Participants can join the meeting via multiple platforms:* PC, laptop, tablet, iPad, or cellphone, or simply call in from a phone.
- A-16 has acquired a licence for Clubs to use

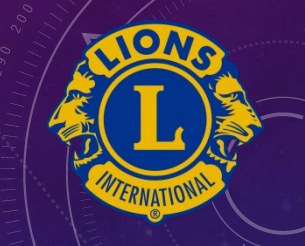

TWO ROLES IN ONLINE MEETINGS (GoToMeeting or Zoom) • As an Organizer or a Host

- *Book the meeting stating your date, time, & duration.*
- *Send meeting invite out*
- *Start your meeting \*\*\**
- *Run the meeting*
- As a Participant
	- *Send RSVP on the meeting invite*
	- *Join the meeting via the link provided*

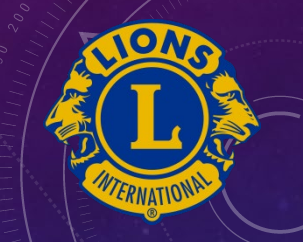

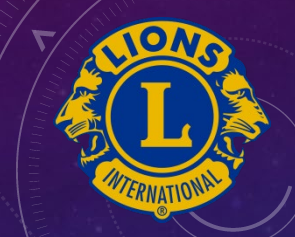

#### How to book your A16 Zoom meeting?

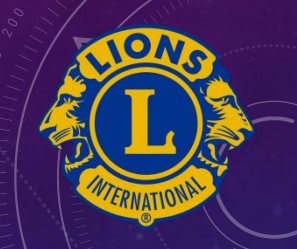

# BOOKING PROCEDURE:

- 1. Check booking calendar on the A16 website [www.lionsa16family.org \(menu-events&projects\) t](http://www.lionsa16family.org-/)o see if your desired time and date is available;
- 2. If available, send an email to Lion Tim Cheung [tcheung@lionsa16.com](mailto:tcheung@lionsa16.com) with your meeting date, time, and duration;
- 3. You will receive an email with your meeting details;
- 4. Share the meeting information to those who you invite to your meetings.

*Let's go to the booking calendar*

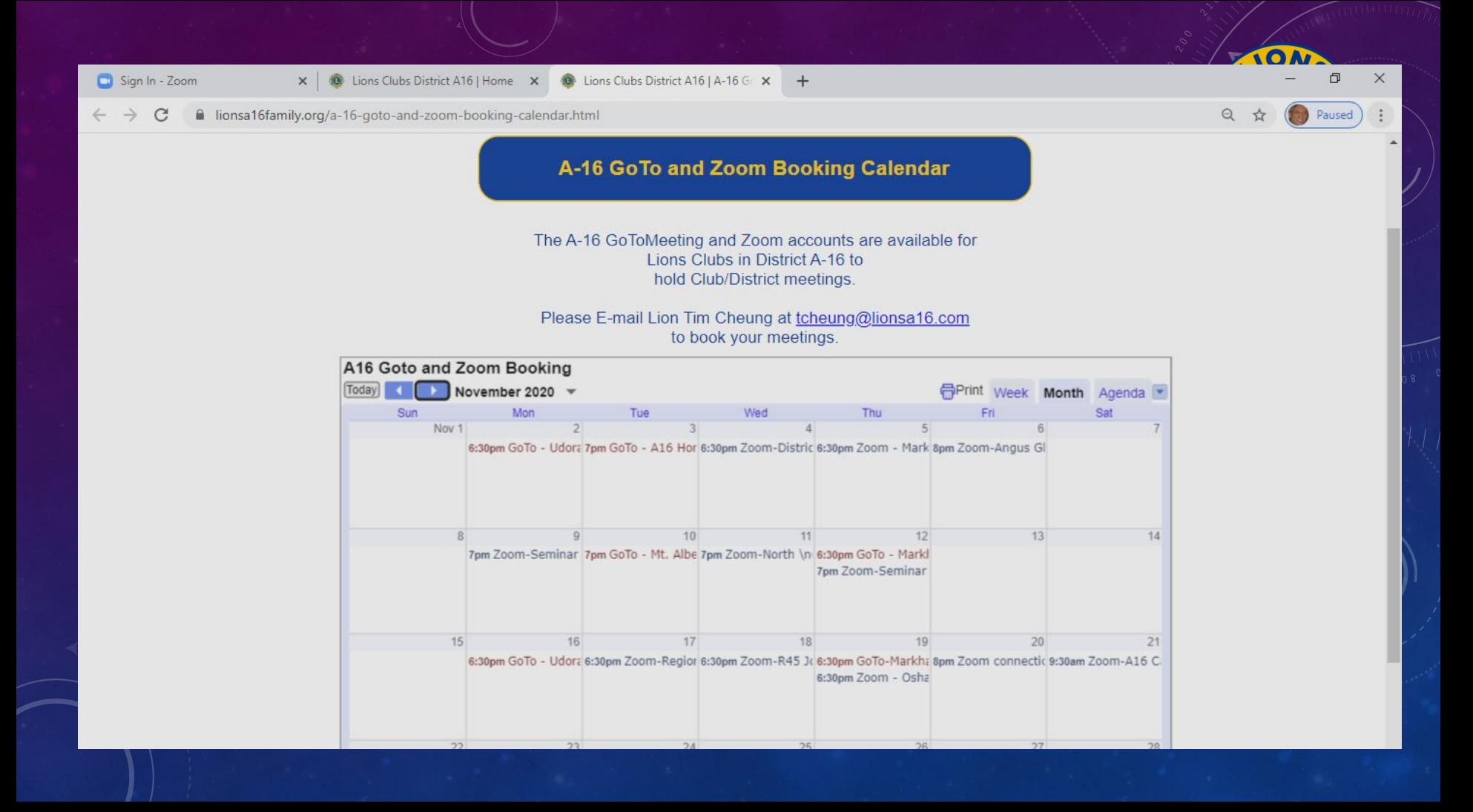

1. I will send you an email similar to this on your booking:

\* Please note every meeting is identified with an unique *Meeting ID.*

*\* Send this information out to your invitees*

*2.* I will send you a separate email with the login information to start your meeting.

Topic: How to host a Zoom meeting seminar Time: Nov 9, 2020 07:30 PM Eastern Time (US and Canada)

Join Zoom Meeting [https://zoom.us/j/94147094480?pwd=aUxuckdjbGtt](https://lionsa16family.us13.list-manage.com/track/click?u=4c53477b7f3e514261783f54f&id=4515accc71&e=8f703539f4) SnhhSXc3NUd2eUVwUT09

Meeting ID: 941 4709 4480 Passcode: 355174

Dial by your location +1 647 558 0588 Canada Meeting ID: 941 4709 4480 Passcode: 355174

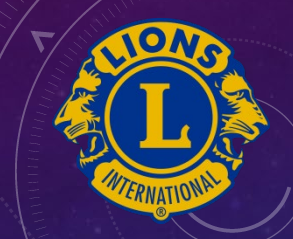

# How to start your Zoom meeting?

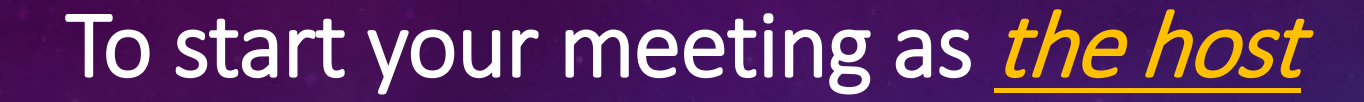

• Start your Internet browser

• Type in [www.zoom.us](http://www.zoom.us/)

Note: you can use a PC, Laptop, tablet, iPAD, or cellphone to start a meeting.

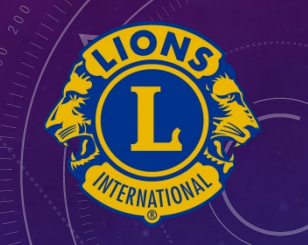

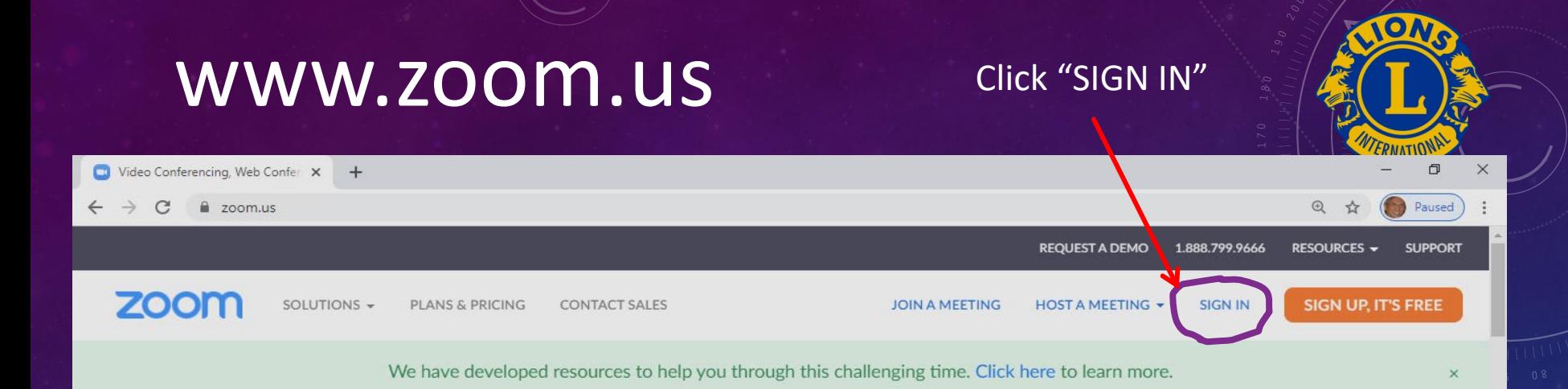

#### Taking your physical event virtual?

Learn how to host user conferences, executive briefing centers, customer and prospect events, webinars, or training sessions virtually over Zoom.

Learn how to host a world-class virtual event today

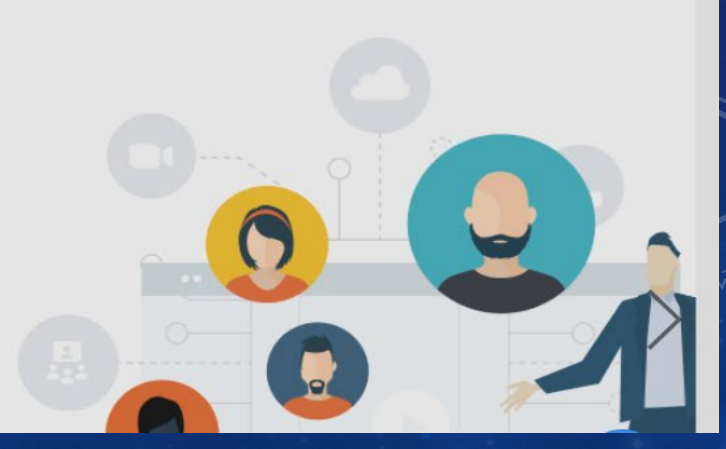

# Sign In screen

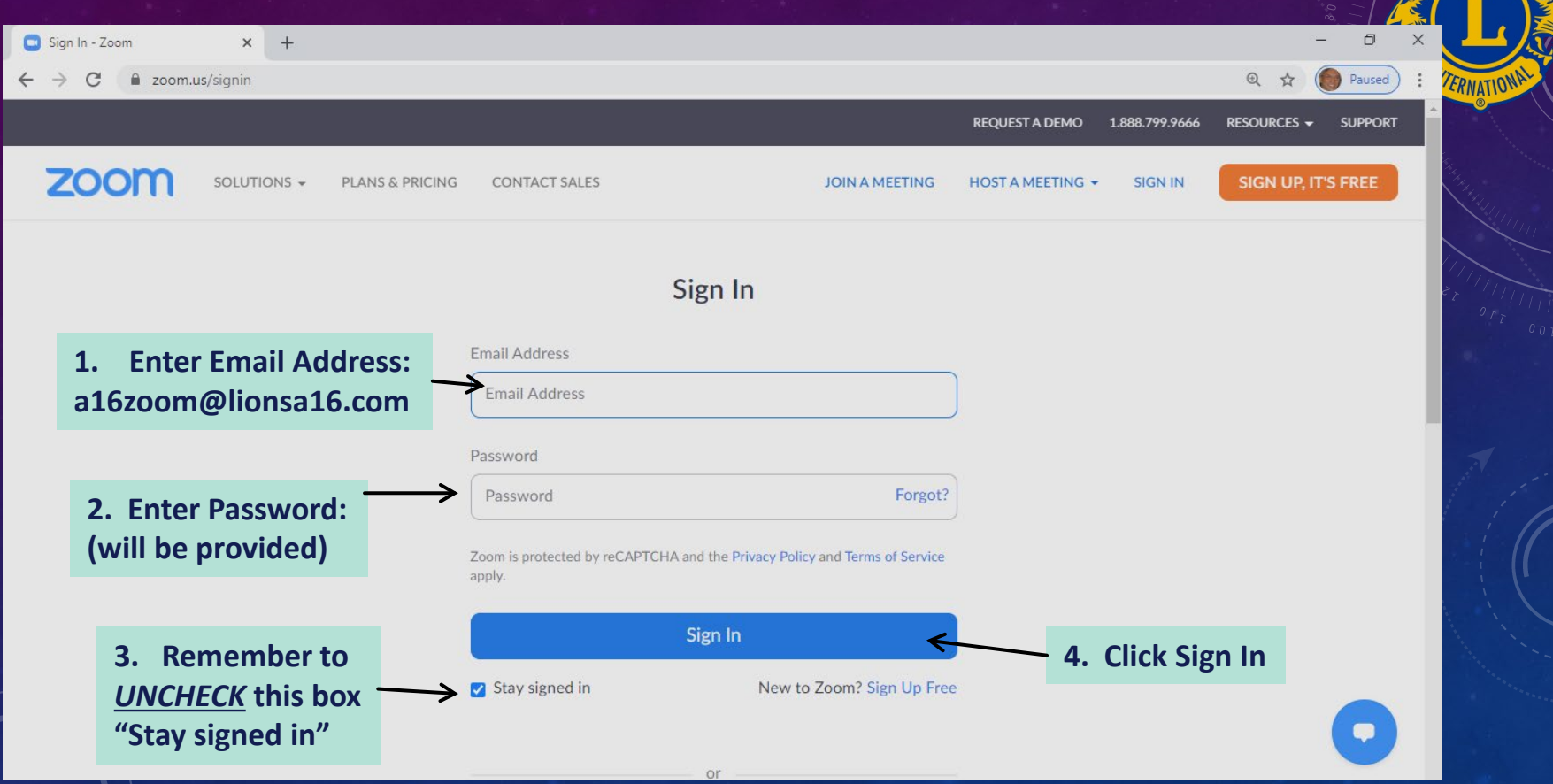

 $\bullet$ 

#### Zoom meeting page – locate your meeting

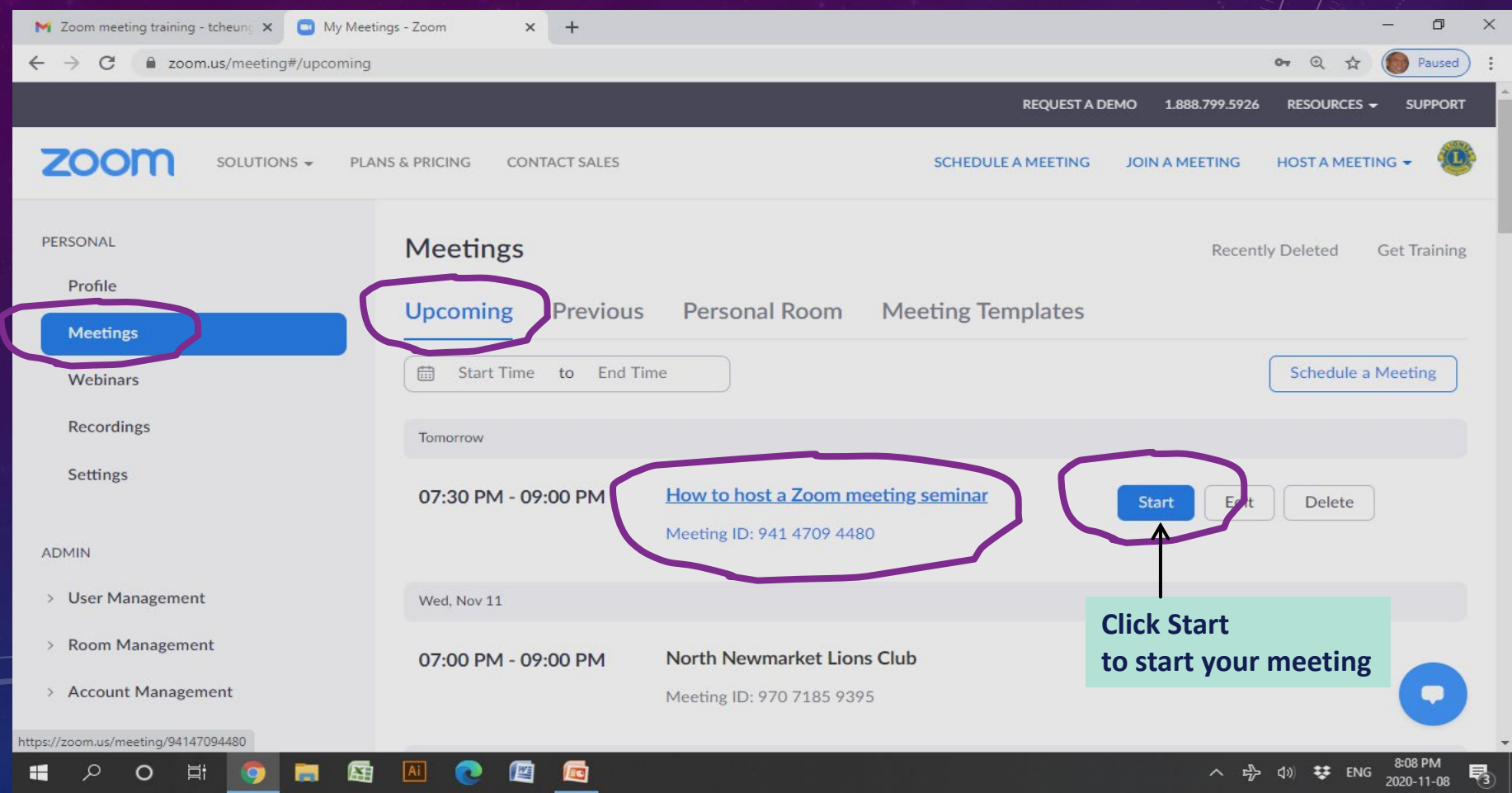

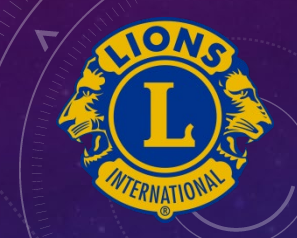

# Features available for you to use in your Zoom meeting

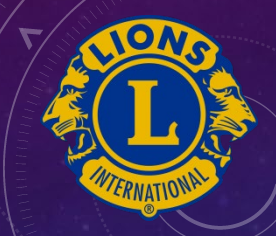

Features available to use in your Zoom meetings

- 1. Record the meeting (to the cloud storage)
- 2. View participant list can view up to 49 active camera per page
- 3. Make a participant as a co-host
- 4. Screen sharing PowerPoint slides and videos
- 5. Whiteboard and annotation (everyone to write on the whiteboard)
- 6. Set up a poll/launch a poll/share poll result
- 7. Break-out rooms

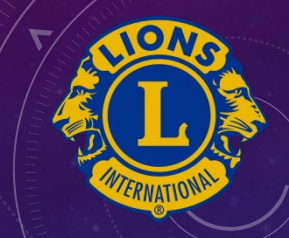

# Some General Guidelines for hosting or attending online meetings

- 1. Dress in proper attire
- 2. Check your audio and video before joining
- 3. Use a headset or something equivalent
- 4. Speak when the current person has finished, or come to a pause.
- 5. Mute yourself when not speaking
- 6. Speak to your camera

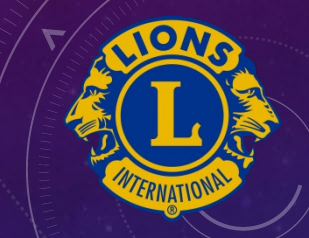

### Zoom Video Tutorials:

HTTPS://SUPPORT.ZOOM.US/HC/EN-US/ARTICLES/206618765-ZOOM-VIDEO-TUTORIALS

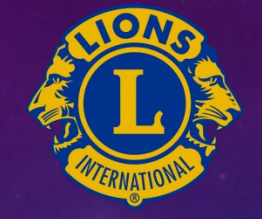

# QUESTIONS / COMMENTS

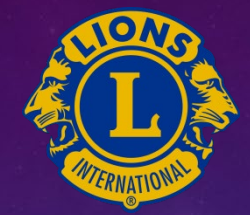

# THANK YOU !